# vtech

# Introducing Smart call blocker\*§

LS6381/LS6381-2/LS6381-3/LS6381-4/LS6381-5/ LS6382/LS6382-2/LS6382-3/LS6382-4/LS6382-5/ VS324/VS324-2/VS324-3/VS324-4/VS324-5

DECT 6.0 cordless telephone/answering system with caller ID/call waiting

#### Not familiar with Smart call blocker? Want to know more?

Smart call blocker is an effective call screening tool, which allows your phone system to screen ALL home calls.

The screening feature of Smart call blocker is applicable to home calls only. All incoming cell calls will get through and ring. If you want to block a cell call, add the number to the Block list. Read on and learn how to change to call screening mode+, add the number to the Block list, and perform the necessary preparations before use.

\* Use of Smart call blocker feature requires subscription of caller ID service. § Includes licenced Qaltel<sup>™</sup> technology.

## So... what is Smart call blocker?

Smart call blocker filters robocalls and unwanted calls for you, while allowing welcome calls to get through.

You can set up your lists of welcome callers and unwelcome callers. The Smart call blocker allows calls from your welcome callers to get through, and it blocks calls from your unwelcome callers.

For other unknown home calls, you can allow, block, or screen these calls, or forward these calls to the answering system.

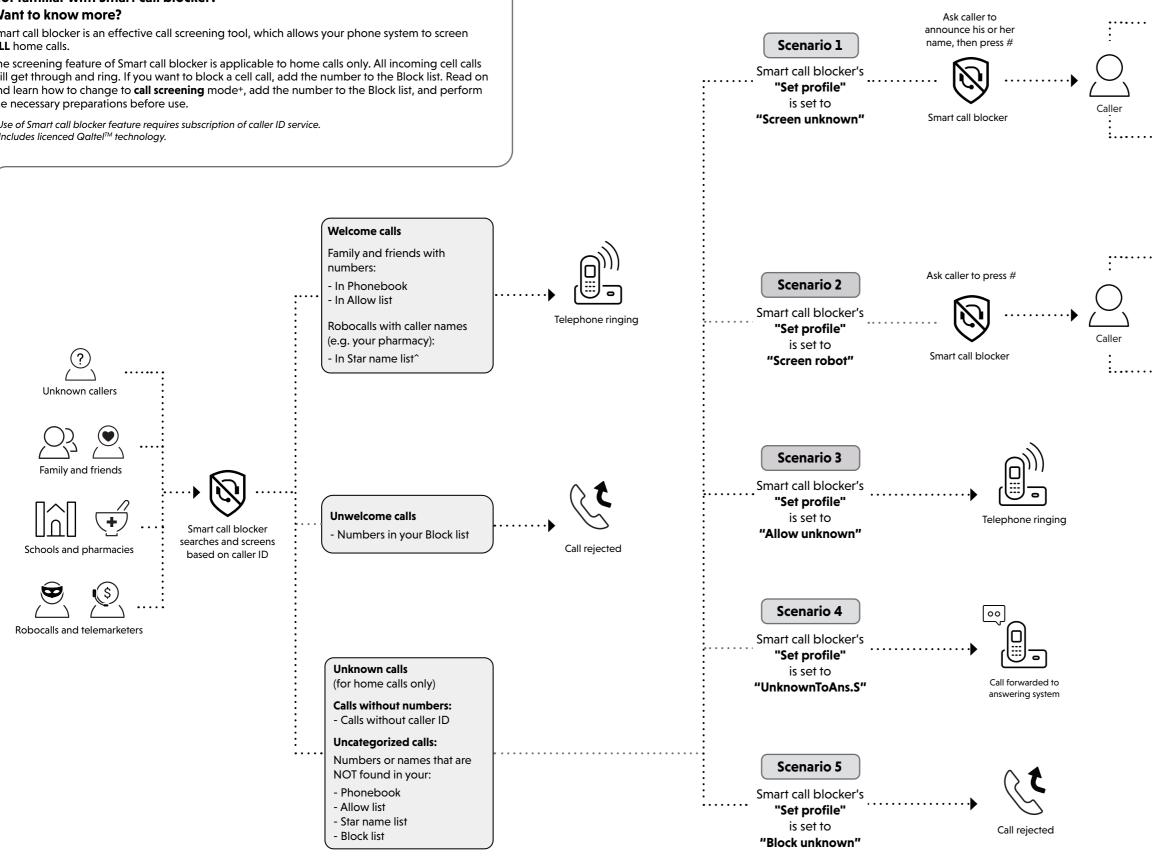

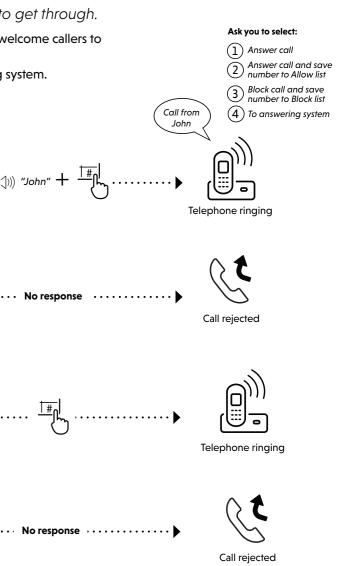

## Move to **Setup** if you want to screen all unknown home calls.

+ With **Call screening** active, Smart call blocker screens and filters all incoming home calls from numbers or names that are not yet saved in your Phonebook, Allow list, Block list, or Star name list. You can easily add incoming phone numbers to your Phonebook, Allow list and Block list. This allows you to build up your lists of allowed and blocked numbers, and Smart call blocker will know how to deal with these calls when they come in again.

## Setup

### Welcome callers

Let the system know who are the welcome callers (e.g. your frequently called businesses, family members and friends). Save their contacts in Phonebook, Allow list or Star name list to bypass the screening.

#### Add contacts in your Phonebook

- 1. Press MENU on the handset.
- Press  $\mathbf{\nabla}$  CID or  $\mathbf{\Delta}$  to choose **Phonebook**, and then press SELECT.
- 3. Press SELECT again to choose Add new entry, and then press SELECT.
- Enter a telephone number (up to 30 digits), and then press SELECT.
- 5. Enter a name (up to 15 characters), and then press SELECT.
- To add another contact, repeat from step 3.

Make sure you have not turned off Smart call blocker.

screened.

2.

3.

1. Press CALL BLOCK.

Otherwise, calls will not be

Set Smart call blocker on/off:

Off, then press SELECT.

Press SELECT to choose SCB On/Off.

Press ▼CID or ▲ 1 to select On or

## Add numbers from caller ID log

#### To Phonebook

You can add caller ID (CID) NUMBERS to the Phonebook. If the system matches a number in the Phonebook, it lets the call go through without screening it.

- 1. Press ▼CID.
  - 2. Press  $\mathbf{\nabla CID}$  or  $\mathbf{A}$  to browse through the entries. When the desired entry displays, press SELECT.
- 3. Press  $\mathbf{\nabla}$  CID or  $\mathbf{A}$   $\mathbf{\nabla}$  to choose **To Phonebook**. Press SELECT twice to save the number and 4.
- To add another caller ID entry, repeat the above steps.

#### To Allow list

If the system matches a number in the Allow list, it lets the call go through without screening it.

- 1. Press VCID.
- 2. Press  $\mathbf{\nabla CID}$  or  $\mathbf{\Delta Q}$  to browse through the entries. When the desired entry displays, press SELECT

- 3. Press ▼CID or ▲ 1 to choose To Allow list.
- Press SELECT twice to save the number and 4 name
- To add another caller ID entry, repeat the above steps.

#### To Star name list<sup>^</sup>

Add caller ID (CID) NAMES to your Star name list. If the system matches a name in the Star name list, it lets the call go through without screening it.

Press ▼CID.

3.

- 2. Press  $\mathbf{\nabla CID}$  or  $\mathbf{\Delta Q}$  to browse through the entries. When the desired entry displays, press SELECT.
- Press ▼CID or ▲ 1 to choose To Star name, and then press SELECT.
- 4. Press SELECT to save the name.
- To add another caller ID entry, repeat the above steps.

^ There are many organizations like schools. medical offices, and pharmacies that use robocalls to communicate important information to you. By entering the EXACT Caller ID (CID)'s name of the organizations into the Star name list, it ensures these calls will ring through even though the same organization calls you from different phone numbers.

#### Add numbers to Allow list manually

- 1. Press CALL BLOCK on the handset.
- Press  $\mathbf{\nabla}$  CID or  $\mathbf{\Delta}$  to choose Allow list, and 2. then press SELECT.
- Press ▼CID or ▲<sup>©</sup> to choose Add new entry, 3. and then press SELECT.
- Enter a telephone number (up to 30 digits), and 4. then press SELECT.
- 5 press SELECT.

#### Add names in Star name list manually

- 1. Press CALL BLOCK on the handset.
- Press ▼CID or ▲ 10 to choose Star name list,
- Press ▼CID or ▲<sup>©</sup> to choose Add new entry, 3. and then press SELECT.
- Enter a name (up to 15 characters), and then press SELECT.
- To add another name, repeat from step 3.

Let the system know who unwelcome callers. Save

Unwelcome callers

- Block list to reject their ca
- Enter a name (up to 15 characters), and then

To add another number, repeat from step 3.

- 2. and then press SELECT.
- - 4.

**To Block list** Add caller ID (CID) NUMBERS to Block list. If the system matches a number in the Block list, it rejects the call.

- Cell calls with numbers that have been added to vour Block list will also be blocked.
- Press VCID. 1.
- Press  $\mathbf{\nabla}$  CID or  $\mathbf{A}$  browse through the 2 entries. When the desired entry displays, press SELECT
- 3. Press ▼CID or ▲ 1 to choose To Block list.
- Press SELECT twice to save the number and 4. name

## Choose the Smart call block configuration that best suits your needs.

| choose me smarr can block configuration mar best suits your needs. |                                                                                                    |                                                                                                    |                                                                                                    |  |  |
|--------------------------------------------------------------------|----------------------------------------------------------------------------------------------------|----------------------------------------------------------------------------------------------------|----------------------------------------------------------------------------------------------------|--|--|
|                                                                    | Scenario 1                                                                                              | Scenario 2                                                                                                    | Scenario 3                                                                                                    |  |  |
| Scenarios<br>I want to                                             | Screen any home calls from<br>numbers not saved in the<br>Phonebook, Allow list or Star<br>name list. ‡ | Screen robocalls only.                                                                                                    | Allow all calls except the people on the Block list only.                                                                                                    |  |  |
|                                                                    | Debeer/leineluded                                                                                       |                                                                                                    | (Default settings)                                                                                                    |  |  |
|                                                                    | Robocalis included.                                                                                     |                                                                                                    | (                                                                                                    |  |  |
|                                                                    | Screen unknown                                                                                          | Screen robot                                                                                                    | ♦Allow unknown                                                                                                    |  |  |
|                                                                    |                                                                                                    |                                                                                                    |                                                                                                    |  |  |
| "Set profile"                                                      |                                                                                                    |                                                                                                    | <ul> <li>Set your telephone to allow all unknown home</li> </ul>                                                                                                    |  |  |
| options                                                            | , ,                                                                                                    |                                                                                                    |                                                                                                    |  |  |
|                                                                    | ask your callers to leave their                                                                         | ask the callers to press the #                                                                                                    |                                                                                                    |  |  |
|                                                                    | names before putting the calls through to you.                                                          | <b>key</b> before putting the calls through to you.                                                                                                    | screening them.                                                                                                    |  |  |
|                                                                    | I want to                                                                                               | Scenarios       Screen any home calls from         I want to       Screen any home calls from         "Set profile"       Robocalls included.         "Set profile"       Screen unknown         options       Set your telephone to screen         all unknown home calls and       ask your callers to leave their         names before putting the       Note the screen | Scenarios       Screen any home calls from       Screen robocalls only.         I want to       Screen any home calls from       Screen robocalls only.         Robocalls included.       Robocalls included.       Screen robot         "Set profile"       Screen unknown       Screen robot         • Set your telephone to screen all unknown home calls and ask your callers to leave their names before putting the       Set your telephone to screen all unknown home calls and ask the callers to press the # key before putting the calls |  |  |

## <sup>‡</sup>What to do after screening an unknown call?

After the telephone screen an unknown home call and starts ringing, the handset screen displays Screened call and the caller's number.

Press HOME/FLASH or to pick up the call.

After you pick up the call, the telephone then announces "Call from..." and the caller's name recorded when screening the call.

After that, the telephone announces, "To answer the call, press 1. To answer and always allow this number, press 2. To block this number, press 3. To send this call to the answering system, press 4. To repeat these options, press \*".

- If you press 1 to answer the call once. The telephone number will not be added to your Phonebook or Allow list.
- If you press 2 to answer the call. The telephone number will be added to your Allow list.
  - You may want to edit the entry in the Allow list to add the caller's name after finishing the call. See the Complete user's manual for detailed instructions.
- For home calls that are "out of area", "Private", or without caller ID, only options 1 and 4 will be available. The telephone announces "To answer the call, press 1. To send this call to the answering system, press 4. To repeat these options, press \*".

## Block the caller while on a call

When you are on a home or cell call and speaking to the caller, and you do not want to continue the call, you can end the call with block announcement and add the number to the Block list.

- 1. During a home or cell call, press CALL BLOCK on the handset.
- 2. Press SELECT to end the call. The caller number will be saved in the Block list.

## How to unblock a telephone number?

If you have added a telephone number to the Block list, you can unblock it.

- 1. Press CALL BLOCK on the handset.
- 2. Press  $\mathbf{\nabla}$  CID or  $\mathbf{\Delta}$  to choose **Block list**, and then press **SELECT**.
- Press **SELECT** to choose **Review**, and then press  $\mathbf{\nabla}$  **CID** or  $\mathbf{\Delta}$  to browse through the block 3 entries
- 4. When the desired entry displays, press **MUTE/DELETE** on the handset. The screen shows Delete entry?
- Press SELECT to confirm. 5

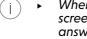

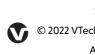

| o are the          |  |
|--------------------|--|
| e their numbers in |  |
| alls.              |  |

#### Add numbers from caller ID log

To add another caller ID entry, repeat the above steps.

| Add numbers | in | Block | list | manually |
|-------------|----|-------|------|----------|
|-------------|----|-------|------|----------|

- 1. Press CALL BLOCK on the handset.
- 2. Press **▼CID** or **▲**<sup>©</sup> to choose **Block list**, and then press **SELECT**.
- 3. Press ▼CID or ▲ 1 to choose Add new entry, and then press **SELECT**.
- 4. Enter a telephone number (up to 30 digits), and then press SELECT.
- 5. Enter a name (up to 15 characters), and then press SELECT.

To add another number, repeat from step 3.

Entering the name for a Block list entry is optional. Smart call blocker searches the Block list to find if there is a matching telephone number.

|                                                                                                    | Scenario 4                                                                                                    | Scenario 5                                                                                                  |  |  |
|----------------------------------------------------------------------------------------------------|----------------------------------------------------------------------------------------------------|----------------------------------------------------------------------------------------------------|--|--|
| Send any home calls from<br>numbers not saved in the<br>Phonebook, Allow list or Star<br>name list to the answering<br>system. |                                                                                                    | Block any home calls from<br>numbers not saved in the<br>Phonebook, Allow list or<br>Star name list.        |  |  |
|                                                                                                    | <ul> <li>Set your telephone to<br/>forward all unknown home<br/>calls to the answering system<br/>without screening them.</li> </ul> | <ul> <li>Block unknown</li> <li>Eco</li> <li>Set your telephone to block all unknown home calls.</li> </ul> |  |  |

When QUIET mode is on, and Smart call blocker is on and in screening mode, all screened home calls will be sent to the answering system after screening.

The Phonebook stores up to 1,000 entries, the block list stores up to 1,000 entries, the Allow list stores up to 200 entries and the Star name list stores up to 10 names.

## For complete operation instructions of Smart call blocker, read the online Complete user's manual of your telephone system.

Qaltel<sup>™</sup> is a trademark of Truecall Group Limited. Specifications are subject to change without notice.

© 2022 VTech Communications, Inc.| © 2022 VTech Technologies Canada Ltd.

All rights reserved. 01/22. LS6381-X\_VS324-X\_SCB\_V1